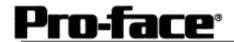

# Mitsubishi <9> Mitsubishi Electric Corporation

# **QnA Series CPU Direct Connection**

## System Structure

| Connecting Directly           |                                            |
|-------------------------------|--------------------------------------------|
| Using 2-Port<br>Adapter       | To Terminal Block  To GPP or Computer Port |
| Using Internal 2-Port Feature | GPW-CB02                                   |

## GP

| Machine | Model                                     | Remark                                                                                                    |
|---------|-------------------------------------------|----------------------------------------------------------------------------------------------------|
| GP      | GP70 Series GP77/77R Series GP2000 Series | Excepting for handy types.  The internal 2-Port feature is supported by only GP77/77R  Series and GP2000 Series. |
| GLC     | GLC2000 Series                            | 2-Port Adapter and the internal 2-Port feature are not supported.                                                |

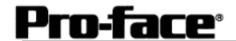

# PLC

### [Connecting Directly]

| СРИ                              | Communication | Connection Cable         |          |
|----------------------------------|---------------|--------------------------|----------|
|                                  | Method        |                          | GP       |
| Q4A, Q2A, Q2AS,<br>Q2AS-S1, Q4AR | RS-422        | <b>Connection Method</b> | <u> </u> |
| Q2A5-51, Q4AK                    | RS-232C       | [1]                      |          |

### [Using 2-Port Adapter ]

| CPU                           | Adapter    | Communication<br>Method | Connection Cable        | GP |
|-------------------------------|------------|-------------------------|-------------------------|----|
| Q4A, Q2A,<br>Q2AS-S1<br>Q2ASH | GP070-MD11 | RS-422                  | Connection  Method  [2] |    |

### [Using Internal 2-Port Feature]

| CPU              | Communication<br>Method | Connection Cable      | GP                               |
|------------------|-------------------------|-----------------------|----------------------------------|
| Q4A, Q2A,        | RS-232C                 |                       | CD77/77D Series                  |
| Q2AS-S1<br>Q2ASH | RS-422                  | Connection Method [1] | GP77/77R Series<br>GP2000 Series |

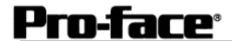

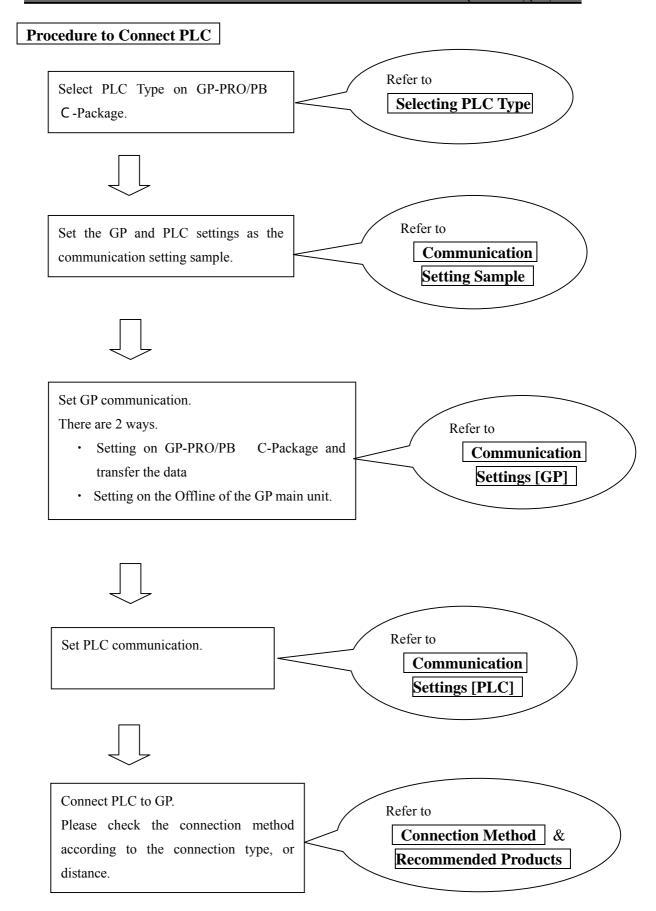

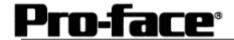

## **Selecting PLC Type**

Start up GP-PRO /PBIII.

Select the following PLC Type when creating the project file.

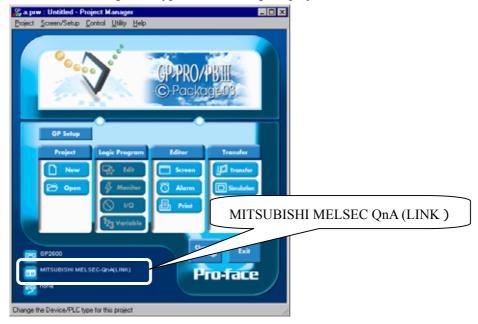

## **Communication Setting Sample**

| GP Setup                             |             | PLC Settings |
|--------------------------------------|-------------|--------------|
| Baud Rate                            | 19200 bps   |              |
| Data Length                          | 8 bits      |              |
| Stop Bit                             | 1 bit       |              |
| Parity Bit                           | Odd         |              |
| Data Flow Control                    | ER Control  |              |
| Communication Format *1<br>(RS-232C) | RS-232C     |              |
| Communication Format (RS-<br>422)    | 4-wire type |              |
| Unit No.                             | 0 (fixed)   |              |

<sup>\*1</sup> For Communication Format, select RS-232C when using GP430-IP10-O, or select 4-wire type cable when using another cable.

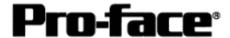

#### **Communication Settings [GP]**

1 [GP-PRO/PB C-Package Setting]

Select [GP Setup] on Project Manager.

#### 1) Communication Settings

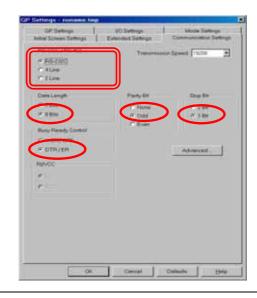

#### 1) Communication Settings

Transmission Speed: 19200bps

Data Length: 8 Bits Stop Bit: 1 Bit Parity Bit: Odd

Busy Ready Control: DTR / ER

RS-232C/RS-422:

Using GP430-IP10-O: RS-232C Using Other Cable: 4 Line

\* Select one in

#### 2) Mode Settings

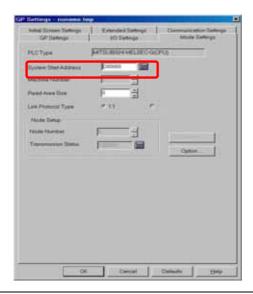

#### 2) Mode Settings

System Start Address: Arbitrary Address

Select [Option...].

#### 3) 2-Port Mode/Direct Mode Settings

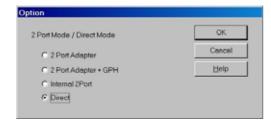

#### 3) 2-Port Mode/Direct Mode Settings

Using GP430-IP10-O or User-Created Cable:

Direct

Using 2-Port Adapter : 2-Port Adapter

Using Internal 2-Port Feature:

Internal 2-Port

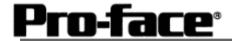

Select [Transfer] --> [Setup] --> [Transfer Settings].

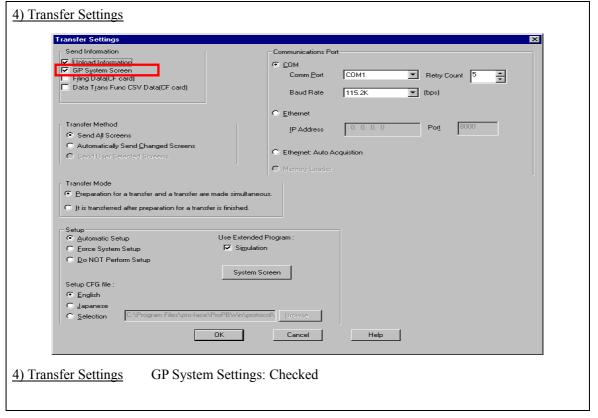

Transfer to GP after settings completed.

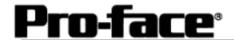

#### 2 [GP Settings]

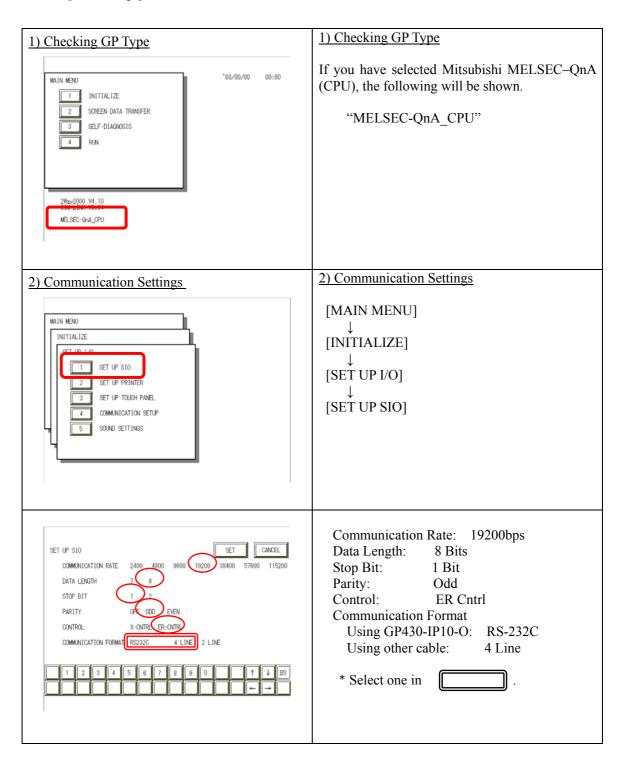

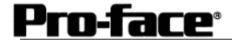

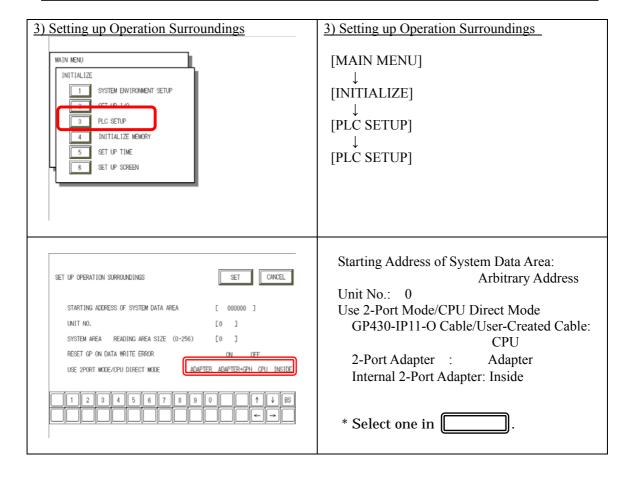

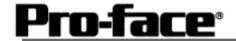

#### 3 [2-Port Adapter Settings]

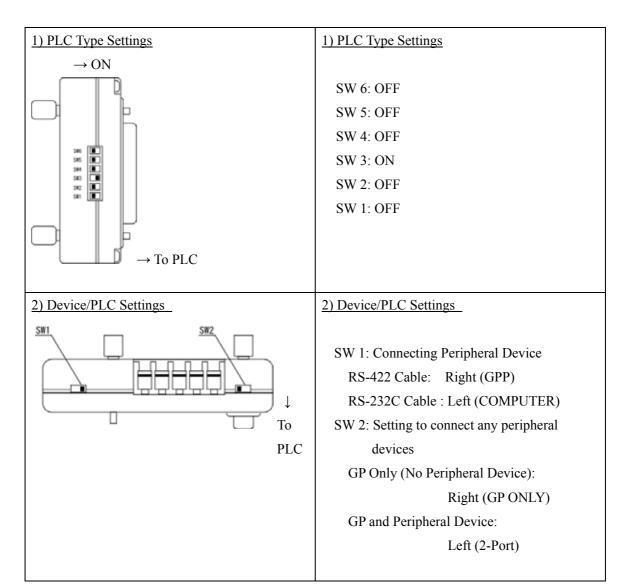

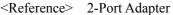

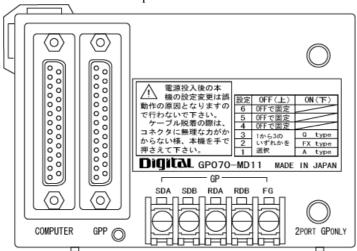

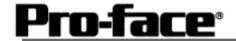

## **Communication Settings [PLC]**

There are no items to set on the PLC.

### **Connection Method**

[Connecting Directly / Connecting with Internal 2-Port Feature]

| Type                  | Connection Method                                                                                                    | Distance                                               |
|-----------------------|----------------------------------------------------------------------------------------------------|--------------------------------------------------------|
| Using<br>GP430-IP10-O | -                                                                                                    | 5m                                                     |
| Creating Cable        | To GP (25p Male)  1.FG 7.SG 9.TRMX 10.RDA 11.SDA 15.SDB 16.RDB 18.CSB 19.ERB 21.CSA 22.ERA  To PLC (25p Male)  3.SDA 16.SDB 7.SG 2.RDA 15.RDB 17.CSB 5.ERA 18.ERB 20 21 Shield | Within 5 m  Supporting Models: GP2000 / GLC2000 Series |

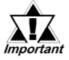

This wiring is available for only GP2000 Series / GLC2000 Series.

## **Recommended Products**

| Connecter/Cover | D-sub 25 pin Plug                                          | XM2A-2501 <omron co.=""></omron> |
|-----------------|------------------------------------------------------------|----------------------------------|
| for GP          | Cover for D-sub 25 pin                                     | XM2S-2511 <omron co.=""></omron> |
|                 | Jack Screw                                                 | XM2Z-0071 < OMRON Co.>           |
| Cable           | CO-MA-VV-SB5P × 28AWG <hitachi cable="" ltd.=""></hitachi> |                                  |
| Setscrew        | Metric Coarse Screw Tread : M2.6 × 0.45                    |                                  |

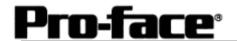

[Connecting via 2-Port Adapter ]

| Туре                  | Connection Method                                                                                                    |                |
|-----------------------|----------------------------------------------------------------------------------------------------|----------------|
| Using<br>GP070-MDCB11 | Cable with Adapter with  5 wires 5 contacts  RDA O SDA  RDB O SDB  SDA O RDA  SDB O RDB  SG O SG  Cross the signal names of wires and ones of terminal block contacts. | 5 m            |
| Creating Cable        | To GP (25p Male)  Adapter Terminal Block    10.RDA                                                                                                    | Within<br>600m |

# **Recommended Products**

| Connecter/Cover for GP | D-sub 25 pin Plug                                            | XM2A-2501 <omron co.=""></omron> |  |
|------------------------|--------------------------------------------------------------|----------------------------------|--|
| IOI OF                 | Cover for D-sub 25 pin                                       | XM2S-2511 <omron co.=""></omron> |  |
|                        | Jack Screw                                                   | XM2Z-0071 <omron co.=""></omron> |  |
| Terminal on Adapter    | Equivalent to V1.25-MS3 < J.S.T. Mfg. Co., Ltd.>             |                                  |  |
| Cable                  | CO-SPEV-SB (A) 3PX0.5SQ <hitachi cable="" ltd.=""></hitachi> |                                  |  |
| Setscrew               | Metric Coarse Screw Tread: M2.6 × 0.45                       |                                  |  |